Ciney, le 09 avril 2019

#### **GIE AWARDE (Awe-Arsia Pour le développement en Elevage) Allée des Artisans, 2 5590 CINEY**

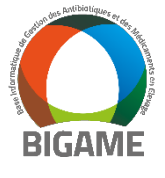

## **Concerne : enregistrement Bigame**

Madame, Monsieur,

En 2016, le secteur laitier s'est engagé à réduire l'usage des antibiotiques en signant une convention avec l'Autorité fédérale et tous les partenaires sectoriels concernés par cette problématique.

Le Groupe de Travail Interprofessionnel (GTI) QFL a décidé à l'époque de travailler, en Wallonie, avec « Bigame », système développé par l'ARSIA et l'AWE.

Le cahier des charges QFL (version 9 du 01/06/2017) a repris l'obligation d'enregistrement par le fournisseur/vétérinaire des médicaments vétérinaires contenant des antibiotiques. Cette obligation devait entrer en vigueur le 1er janvier 2018. A cette date, aucune avancée dans la mise à jour des interfaces des logiciels vétérinaires n'ayant eu lieu, le GTI a décidé, à regret, de postposer le contrôle de ce point de quelques mois, et ce à plusieurs reprises.

Le secteur laitier wallon veut cependant respecter les engagements pris en 2016 au niveau national et se mettre à niveau avec les partenaires du secteur laitier du nord du pays. Il compte rendre l'enregistrement contraignant à partir du **1er juillet 2019**. Cette date ne sera plus modifiée.

Il en va de l'intérêt et de la crédibilité de tous le secteur pour réussir une bonne politique de gestion des antibiotiques.

### **Afin d'atteindre cet objectif :**

- Les éleveurs affiliés à la QFL doivent (via le portail Cerise ou via formulaire sur demande à l'Arsia) :
	- o S'inscrire sur Bigame
	- o Autoriser le Comité du Lait-QFL à consulter cet accord
	- o S'assurer auprès de leurs vétérinaires qu'ils sont inscrits sur

Bigame et qu'ils y enregistrent ou envoient les DAF de leur(s)  $troupeau(x)$ .

- Les vétérinaires sont invités à:
	- o S'inscrire sur Bigame via le portail Cerise
	- o Enregistrer ou envoyer les DAF vers Bigame des éleveurs soumis au cahier de charge QFL (encodage direct ou via les applications compatibles)

En vous remerciant à l'avance pour votre collaboration constructive, nous vous prions d'agréer, Madame, Monsieur, nos salutations distinguées.

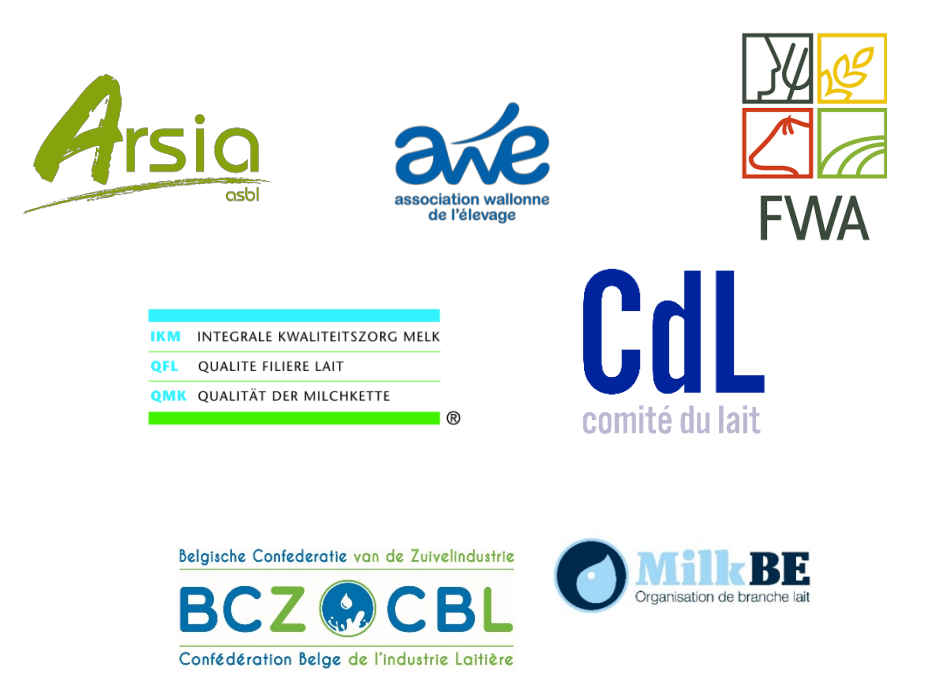

### **MODE OPERATOIRE POUR PARTAGER SUR CERISE : PAGE SUIVANTE**

# **MODE OPERATOIRE POUR PARTAGER SUR CERISE**

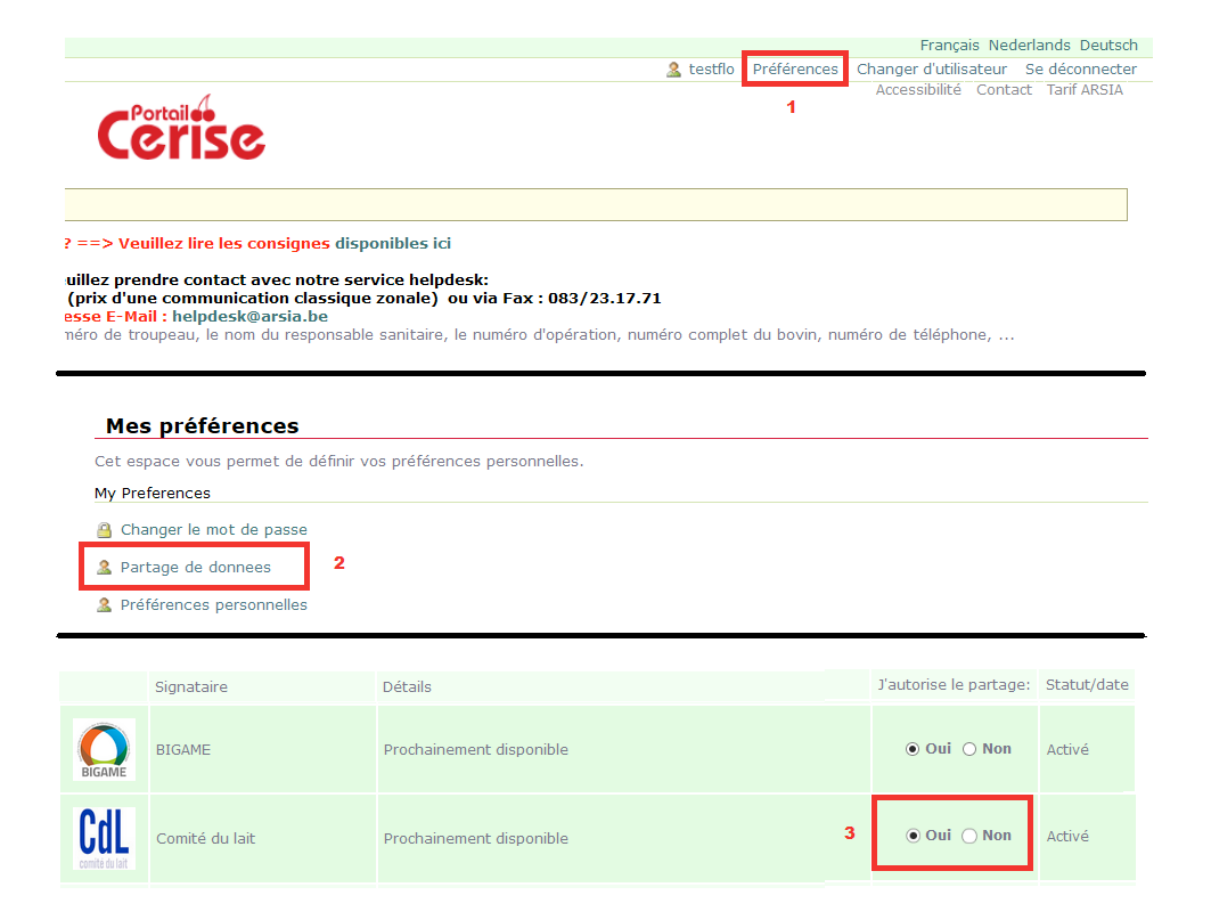